# **Nowe funkcje w programie Symfonia Kadry i Płace w wersji 2011**

### **Spis treści:**

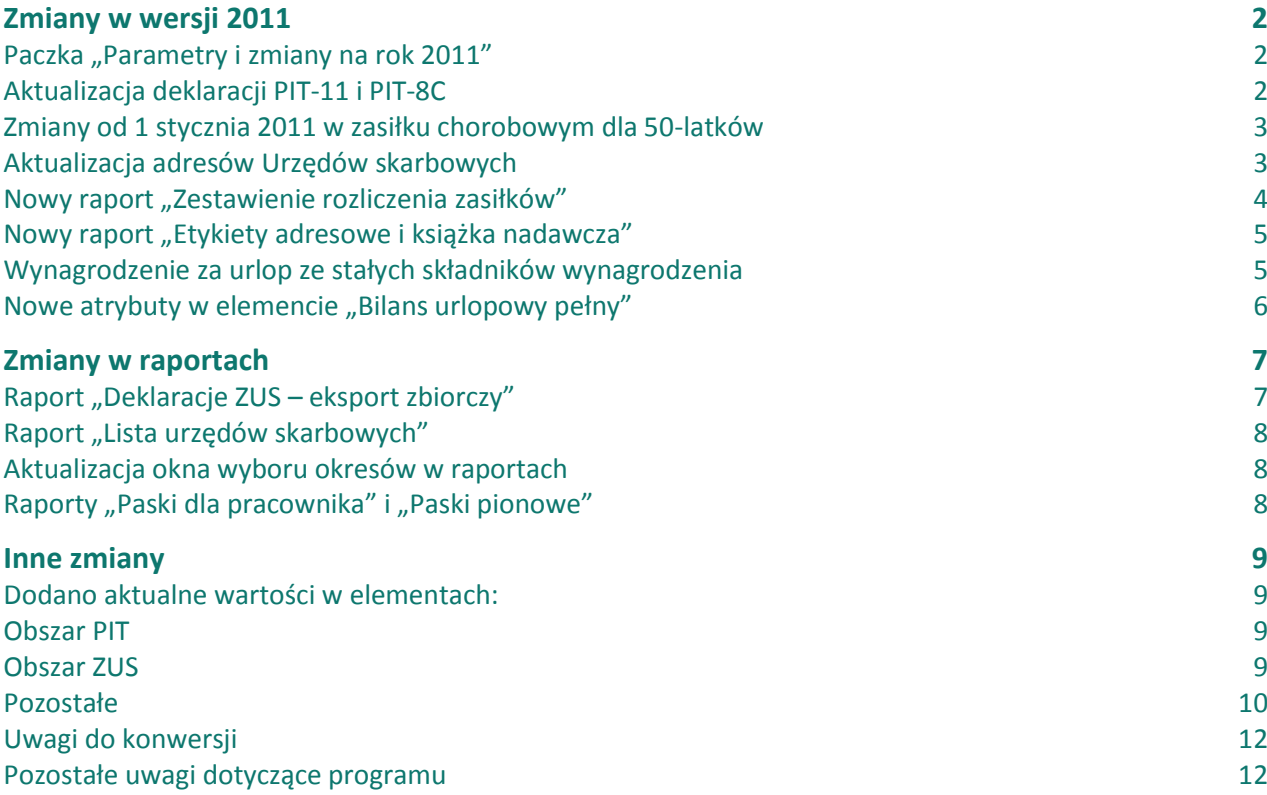

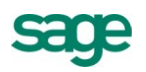

## <span id="page-1-0"></span>**Zmiany w wersji 2011**

### <span id="page-1-1"></span>**Paczka** "Parametry i zmiany na rok 2011"

**Jeśli nie zainstalowano publikowanej w Grudniu 2010 paczki "Parametry i zmiany na rok 2011" to zmiany w niej zawarte zostaną automatycznie wprowadzone w wersji 2011.**

Aktualizuje wartości w elementach:

- minimalna podstawa wymiaru zasiłków
- najniższe wynagrodzenie pracownika
- kwota przeciętnego miesięcznego wyn. w poprzednim kwartale
- podstawa składek emer.-rent. od urlopu wychowawczego
- wskaźnik waloryzacji podstawy wymiaru zasiłku chorobowego
- współczynnik do ekwiwalentu
- miesięczna ulga podatkowa ustawowa
- miesięczne koszty uzyskania ustawowe
- roczna ulga podatkowa
- progi podatkowe
- podstawa naliczenia składki ZUS (właściciel) dla wzorca "Właściciel z ograniczoną składką ZUS"
- miesięczne koszty uzyskania ustawowe dla wzorca "Koszty uzyskania przy dojazdach"
- progi podatkowe dla wzorca "Rozl.z małżonk/Samot.wych.dzieci"

Modyfikuje formułę wykorzystywaną do wyliczania normatywnego czasu pracy w miesiącu w związku ze zmianą zawartą w §2 art. 130 Kodeksu pracy.

Dodaje deklarację PIT-40 do zestawów podatkowych w roku 2010.

Ustawia święto w kalendarzu firmy w dniu 6 stycznia 2011r.

### <span id="page-1-2"></span>**Aktualizacja deklaracji PIT-11 i PIT-8C**

Deklaracje PIT-11(18) i PIT-8C(4) zostały dostosowane do zmian w roku 2011 zgodnie z rozporządzeniem Ministra Finansów w sprawie określenia niektórych wzorów oświadczeń, deklaracji i informacji podatkowych obowiązujących w zakresie podatku dochodowego od osób fizycznych(Dz. U. z 4 lutego 2011 Nr 25 poz. 131).

```
Uwaga: Rozporządzenie wchodzi w życie po upływie 7 dni od dnia ogłoszenia. Do tego czasu 
należy korzystać z druków PIT-11(17).
PIT-11(17) w programie realizowany jest przez raport "PIT-11(2010)".
PIT-11(18) w programie realizowany jest przez raport "PIT-11".
```
W przypadku pracownika zwolnionego w roku podatkowym 2011, który na wniosek otrzymał PIT-11(17) a następnie został ponownie zatrudniony w tej samej firmie PIT-11(18) nie powinien zawierać danych jakie znalazły się na PIT-11(17). W celu obsługi takiej sytuacji do zestawu "Parametry podatkowe (indywidualne)" został dodany parametr "Uwzględniaj dochody za rok 2011 do PIT-11(18) od dnia". Jeśli pracownik ma wypełniony ten parametr (np. 2011-03-01) to pobierane są wartości do PIT-11(18) od tej daty według okresu podatkowego.

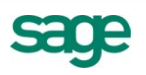

### <span id="page-2-0"></span>**Zmiany od 1 stycznia 2011 w zasiłku chorobowym dla 50-latków**

Zmieniła się ustawa z 22 października 2010 r. o świadczeniach pieniężnych z ubezpieczenia społecznego w razie choroby i macierzyństwa.

Od 1 stycznia 2011 r. pracownik, który ukończył 50-ty rok życia, otrzymuje miesięczny zasiłek chorobowy za okres pobytu w szpitalu od 15 do 33 dnia niezdolności do pracy w roku kalendarzowym w wysokości 80% podstawy wymiaru zasiłku.

Zostało dodane zdarzenie "Pobyt w szpitalu" działające jak choroba, ale ustawiające tytuł zasiłku "pobyt w szpitalu".

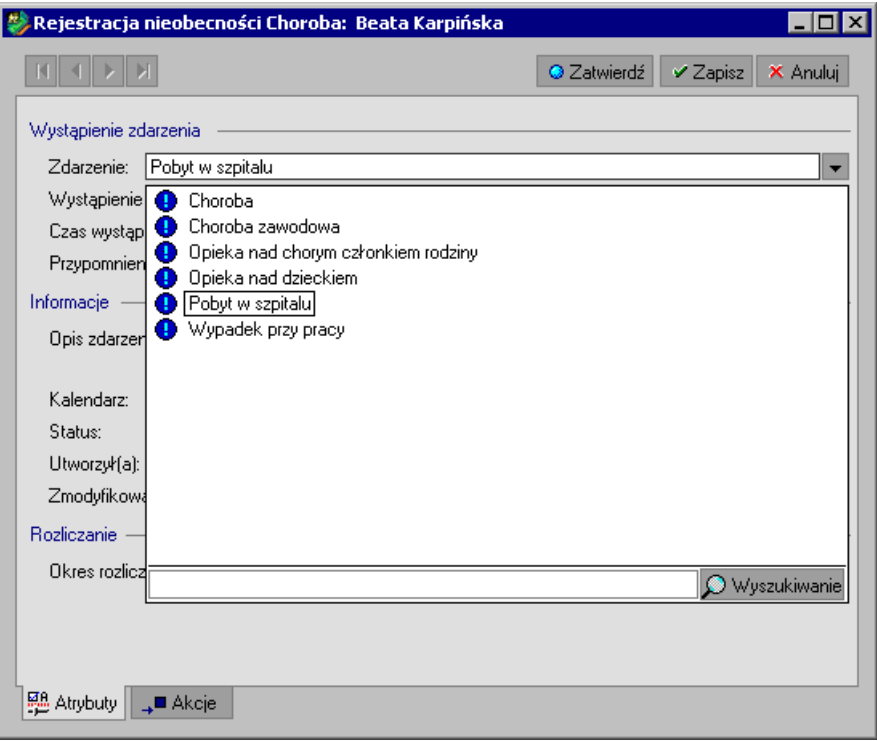

Wstawienie zdarzenia "Pobyt w szpitalu"

Uwaga: w sytuacji pobytu pracownika w szpitalu należy używać zdarzenia "Pobyt w szpitalu" **niezależnie od wieku pracownika.** 

### <span id="page-2-1"></span>**Aktualizacja adresów Urzędów skarbowych**

Zaktualizowano Urzędy skarbowe na podstawie Obwieszczenia Ministra Finansów z dnia 26 listopada 2010 r. zmieniającego obwieszczenie w sprawie wykazu numerów rachunków bankowych urzędów skarbowych.

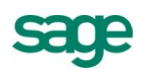

### <span id="page-3-0"></span>**Nowy raport "Zestawienie rozliczenia zasiłków"**

Zestawienie pokazuje, według jakich podstaw została ustalona stawka za dzień choroby dla poszczególnych rozliczeń zasiłku. Na wydruku możemy uwzględnić dowolne atrybuty elementów zgrupowanych "Podstawy do chorobowego" oraz "Rozliczenie zasiłku".

Istnieje możliwość wydrukowania dwóch kolumn dotyczących podstaw ze składników okresowych "Podstawy okresowe" i "Podstawy okresowe - ZUS".

Do poniższych zdarzeń dodano nową akcję "Zestawienie rozliczenia zasiłków":

- Choroba
- Choroba zawodowa
- Opieka nad chorym członkiem rodziny
- Opieka na dzieckiem
- Wypadek przy pracy
- Dodatkowy urlop macierzyński
- Dodatkowy urlop macierzyński łączony z pracą
- Urlop macierzyński
- Urlop ojcowski
- Urlop w związku z przysposobieniem dziecka
- Pobyt w szpitalu

Raport można również wykonać z okna Pracownicy za wybrany okres.

#### Zestawienie można wygenerować do MS Excel-a.

Firma demonstracyjna ETNA TRAVEL Sp. z o.o. ul. Marszałkowska 10, 00-950 Warszawa NIP: 000-000-00-00

#### Zestawienie rozliczenia zasiłków dla pracownika Jurecka Elżbieta

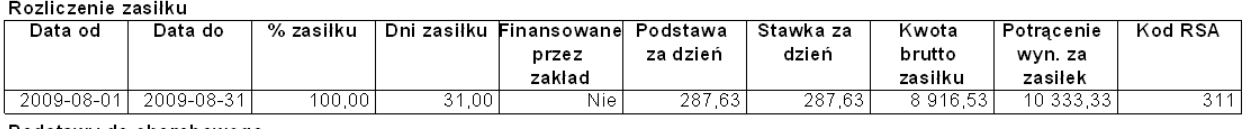

| Podstawy do chorobowedo |          |            |            |             |  |  |  |
|-------------------------|----------|------------|------------|-------------|--|--|--|
| Data                    | Podstawy | Podstawy   | Podstawa   | Podstawa    |  |  |  |
| podstawy                | okresowe | okresowe - | razem (ub. | razem (ub.  |  |  |  |
|                         |          | zus        | chor)      | wyp)        |  |  |  |
| 2008-05-01              | 0.00     | 0.00       | 8 629.00   | 8 6 2 9 0 0 |  |  |  |
| 2008-12-01              | 0.00     | 0.00       | 8629.00    | 8 6 2 9 0 0 |  |  |  |
| 2009-01-01              | 0.00     | 0.00       | 8 629,00   | 8 6 2 9 0 0 |  |  |  |
| 2009-02-01              | 0.00     | 0.00       | 8629.00    | 8629.00     |  |  |  |
| 2009-03-01              | 0.00     | 0.00       | 8 629.00   | 8 629.00    |  |  |  |
| 2009-04-01              | 0.00     | 0.00       | 8629.00    | 8 6 2 9 0 0 |  |  |  |
| Podsumowanie            |          |            |            |             |  |  |  |
|                         | 0.00     | 0.00       | 51 774.00  | 51 774.00   |  |  |  |

Przykładowy wygenerowany raport.

Szczegółowy opis raportu można znaleźć w dokumencie otwieranym z okna raportu przyciskiem "Pomoc" lub w katalogu z dokumentacją programu, w podkatalogu "Raporty".

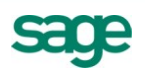

### <span id="page-4-0"></span>**Nowy raport "Etykiety adresowe i książka nadawcza"**

Raport umożliwia drukowanie etykiet adresowych dla pracowników i ich urzędów skarbowych bezpośrednio z programu. Możliwe jest również utworzenie książki nadawczej.

Raport wykonuje się z okna "Pracownicy". Umożliwiono wykonanie raportu również w "Dzienniku zdarzeń".

Dostępne są standardowe formaty etykiet: 70X29mm, 70X37mm. Jest możliwość dodania nowych formatów w pliku konfiguracyjnym.

|                                     |   |                                     |                                                            | Usuń<br>Dodai |                         |  |
|-------------------------------------|---|-------------------------------------|------------------------------------------------------------|---------------|-------------------------|--|
| <b>Typ</b>                          |   | Nazwisko Imię/Nazwa                 | <b>Adres - Pierwsza linia</b>                              |               | Adres - Druga linia     |  |
| ⊟ Pracownik ∨                       |   |                                     |                                                            |               |                         |  |
|                                     |   | Antkowiak Michał                    | ul. Sokołowska 14/41,                                      |               | 03-061 Warszawa         |  |
|                                     |   | Arciszewski Zbigniew                | ul. Kolejowa 15,                                           |               | 05-400 Otwock           |  |
|                                     |   | √ Barszczewska Elżbieta             | ul. Broniewskiego 25,                                      |               | 96-500 Sochaczew        |  |
|                                     |   | V Bielski Adam                      | ul. Chełmska 2/19,                                         |               | 52-523 Warszawa         |  |
|                                     |   | √ Borowska Anna                     | ul. Brzeska 1/20,                                          |               | 41-200 Warszawa         |  |
| M                                   |   | □ Czajkowska Marzena                | ul. Wolska 15/58,                                          |               | 01-259 Warszawa         |  |
|                                     |   | ∣✔∣ Grabowski Dariusz               | ul. Legionów 5/16,                                         |               | 50-321 Warszawa         |  |
|                                     |   | Janiszewski Norbert                 | ul. Chopina 11,                                            |               | 05-120 Legionowo        |  |
| $\boxdot$ US                        | ☑ |                                     |                                                            |               |                         |  |
|                                     |   | ☑ Drugi Urząd Skarbowy Warszawa-Śró | ul. Jagiellońska 15,                                       |               | 03-719 Warszawa         |  |
|                                     |   | Pierwszy Urząd Skarbowy Radom       | ul. Zbrowskiego 106,                                       |               | 26-615 Radom            |  |
|                                     |   | □ Urząd Skarbowy Legionowo          | ul. Marszałka Piłsudskiego 43C,                            |               | 05-120 Legionowo        |  |
|                                     |   | □ Urząd Skarbowy Otwock             | ul. Matejki 4,                                             |               | 05-400 Otwock           |  |
|                                     |   | □ Urząd Skarbowy Sochaczew          | ul. Świerczewskiego 4,                                     |               | 96-500 Sochaczew        |  |
|                                     |   | Urząd Skarbowy Warszawa-Bemowo      | ul. Białobrzeska 53A,                                      |               | 02-325 Warszawa         |  |
|                                     |   | ■ Urząd Skarbowy Warszawa-Wola      | ul. Powstańców Śląskich 2D,                                |               | 01-381 Warszawa         |  |
| $\boxminus$ Inne                    |   |                                     |                                                            |               |                         |  |
|                                     |   |                                     |                                                            |               |                         |  |
|                                     |   |                                     |                                                            |               |                         |  |
| Wydrukui                            |   |                                     |                                                            |               |                         |  |
|                                     |   |                                     | Wydrukuj etykiety<br>Wydrukuj etykiety i książkę nadawczą. |               |                         |  |
| Format etykiety<br>70x29mm (30szt.) |   |                                     |                                                            |               |                         |  |
|                                     |   |                                     |                                                            |               | $\boxdot$ Drukuj siatkę |  |

Okno raportu "Etykiety adresowe i książka nadawcza"

W przypadku drukowania etykiet adresowych oraz książki nadawczej należy pamiętać, że są one rozdzielone na dwa wydruki, więc okno podglądu dla książki nadawczej będzie widoczne po wybraniu z menu podręcznego opcji "Podgląd następnej strony".

Szczegółowy opis raportu można znaleźć w dokumencie otwieranym z okna raportu przyciskiem "Pomoc" lub w katalogu z dokumentacją programu, w podkatalogu "Raporty".

### <span id="page-4-1"></span>**Wynagrodzenie za urlop ze stałych składników wynagrodzenia**

Umożliwiono obsługę wyliczania wynagrodzenia urlopowego ze stałych składników wynagrodzenia dla celów statystycznych i księgowych. Dodano nowy element kadrowy "Czy naliczać urlop ze stałych składników wynagrodzenia?" który ustawia się dla całej Firmy. Domyślna jego wartość została ustawiona na NIE.

Dodane zostały nowe składniki:

"Wynagrodzenie za urlop ze stałych rozliczony w bieżącym okr."

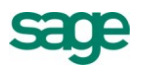

"Wynagrodzenie za urlop ze stałych nierozliczony w poprz.okr."

Dodany został nowy atrybut "wynagrodzenie za urlop godzinowy ze stałych" do elementów "Rozliczenie urlopu godzinowego" i "Rozliczenie urlopu pracownika tymczasowego".

Element "Czy naliczać urlop ze stałych składników wynagrodzenia?" został dodany do zestawów:

- "Urlopy"
- "Urlopy i Ekwiwalenty"
- "Urlopy pr. tymczasowych"
- "Parametry do urlopów"

Dodany został nowy wzorzec "Urlop wypoczynkowy ze stałych" ze składnikami:

- "Wynagrodzenie za urlop ze stałych nierozliczony w poprz.okr."
- "Wynagrodzenie za urlop ze stałych rozliczony w bieżącym okr."
- "Łączne potrącenie wynagr.za urlop ze stałych"

Dodana została akcja warunkowa do zdarzeń:

"Urlop wypoczynkowy", "Urlop wypoczynkowy na żądanie", "Urlop wypoczynkowy pracownika tymczasowego", "Urlop okolicznościowy", "Urlop z tytułu opieki nad dzieckiem" przypisująca wzorzec "Urlop wypoczynkowy za stałych" w zależności od ustawionego parametru.

**UWAGA: Standardowo program nie będzie naliczał wynagrodzenia za urlop ze składników stałych.**

**UWAGA: Nowa funkcjonalnośd zadziała w okresach utworzonych od wersji 2011.**

**UWAGA: Nowe elementy wynagrodzenia za urlop ze składników stałych nie będą miały wpływu na Płace.**

### <span id="page-5-0"></span>**Nowe atrybuty w elemencie "Bilans urlopowy pełny"**

Dodano atrybuty:

- "wymiar urlopu zaległego"
- "wykorzystano łącznie urlopu zaległego"
- Dodana została kolumna "wykorzystano łącznie urlopu zaległego" w raportach:
- "Stan wykorzystania urlopów"
- "Zestawienie urlopów"

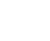

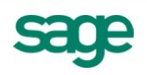

### <span id="page-6-0"></span>**Zmiany w raportach**

### <span id="page-6-1"></span>**Raport "Deklaracje ZUS – eksport zbiorczy"**

Poprawiono ergonomię raportu przy wyborze deklaracji ZUS zgłoszeniowych i rozliczeniowych.

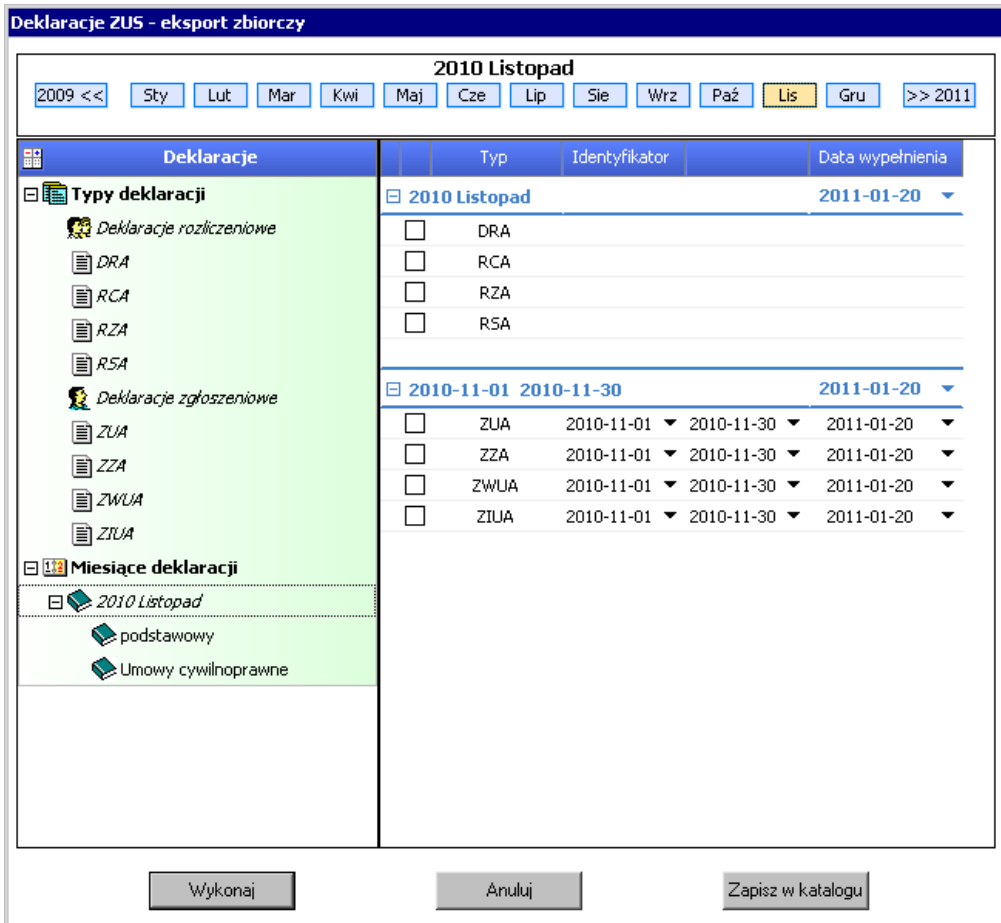

Okno raportu "Deklaracje ZUS – eksport zbiorczy".

Na górze okna znajdują się miesiące i lata umożliwiające wybór miesiąca dla którego tworzone będą deklaracje.

Środkowa część okna oznaczona nagłówkiem Deklaracje zawiera drzewko Typy deklaracji oraz drzewko Miesiące deklaracji zawierające okresy znajdujące się we wskazanym miesiącu.

Wyboru deklaracji do wykonania dokonujemy z prawej strony okna zaznaczając dany typ deklaracji. Wybierając miesiąc, lub z lewej strony zaznaczając poszczególne deklaracje lub miesiące deklaracji do będzie skutkowało zaznaczenie lub odznaczeniem deklaracji na liście z prawej strony okna.

Daty obowiązywania i wypełnienia deklaracji są edytowalne.

Okno podsumowania po wykonaniu tego raportu pokazuje teraz dokładniejsze informacje:

- numery wykonanych deklaracji
- nazwy plików i ścieżkę gdzie deklaracje zostały zapisane
- przy deklaracjach RZA, RSA, RZA podawana jest liczba pracowników, dla których dane deklaracje zostały wygenerowane
- deklaracje na podsumowaniu są pogrupowane według typu

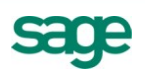

### <span id="page-7-0"></span>**Raport "Lista urzędów skarbowych"**

Raport "Lista urzędów skarbowych" można wykonać do MS Excel-a.

#### <span id="page-7-1"></span>**Aktualizacja okna wyboru okresów w raportach**

Zostało zmienione okno wyboru okresów dla raportów posiadających taką możliwość np.:

- Polecenie księgowania
- Lista płac
- Karta wynagrodzeń

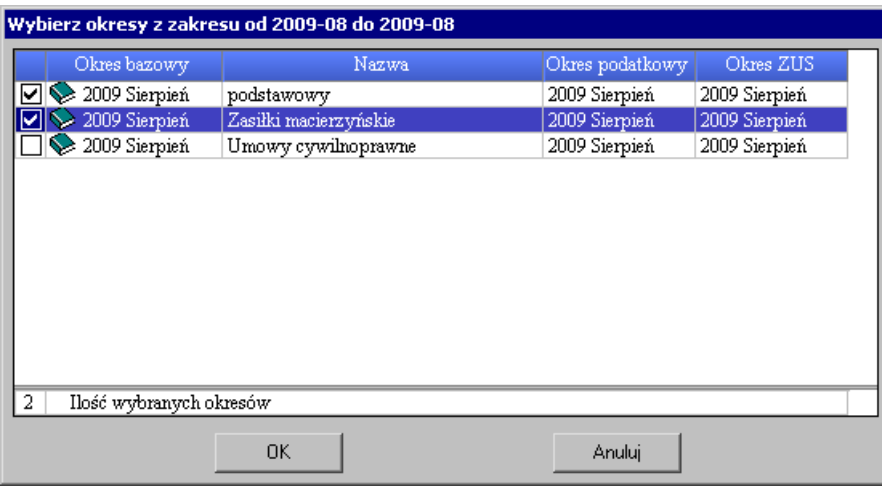

Okno wyboru okresów dla raportu.

### <span id="page-7-2"></span>Raporty "Paski dla pracownika" i "Paski pionowe"

Umożliwiono wykonanie raportów za wybrane okresy oraz dodano opcję "Drukuj pierwsze Nazwisko".

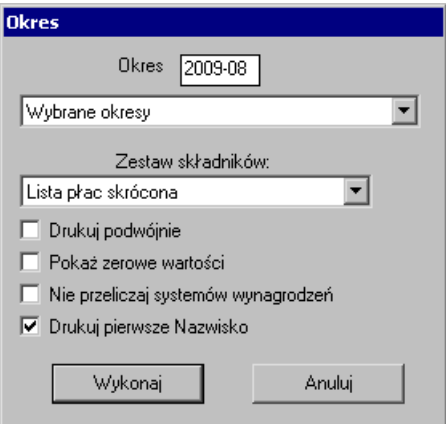

Okno raportu "Paski dla pracownika"

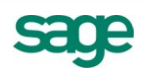

### <span id="page-8-0"></span>**Inne zmiany**

### <span id="page-8-1"></span>**Dodano aktualne wartości w elementach:**

- element "maks. roczna podst. wym. skł. na ub. emer. i rent."
- podstawa naliczenia składki ZUS (właściciel)
- podstawa naliczenia składki zdrowotnej (właściciel)

### <span id="page-8-2"></span>**Obszar PIT**

- przy generowaniu deklaracji PIT rozwiązano problem z działaniem opcji "Podgląd następnej strony"
- w przypadku osoby fizycznej data urodzenia jest wymaganym polem do wygenerowania deklaracji PIT-4R dla właściciela firmy
- prezentowanie daty urodzenia właściciela na e-Deklaracjach

### <span id="page-8-3"></span>**Obszar ZUS**

zmiana klasyfikacji elementów "Wynagrodzenie za pracę w godzinach nocnych" i "Wynagrodzenie za pracę w godzinach nocnych z zamkn. okresu"

Elementy zostały usunięte z klasy "Wynagrodzenie zmienne pomniejszane proporcjonalne(ub. chorobowe)" i "Wynagrodzenie zmienne pomniejszane proporcjonalne(ub. wypadkowe)" a zostały przypisane do klasy "Wynagrodzenie zmienne niepomniejszane (ub. chorobowe)" i "Wynagrodzenie zmienne niepomniejszane (ub. wypadkowe)"

UWAGA: w przypadku wykorzystywania powyższych elementów należy wykonać raport: "Aktualizacja - Podstawy urlopu / zasiłku"

- zmiana w ustalaniu podstawy zasiłku w przypadku wystąpienia nieobecności nieusprawiedliwionej
- w przypadku ustawienia kodu choroby "C" następuje obniżenie zasiłku w takiej sytuacji zasiłek nie przysługuje za okres pierwszych 5 dni
- poprawiono wykazywanie pracownika na deklaracji ZUS ZWUA po wyrejestrowaniu z ubezpieczeń
- poprawiono kod tytułu ubezpieczenia dla pracowników ze wzorcem "Właściciel z ograniczoną składką ZUS" z 3000 na 0570
- poprawiono wykonywanie deklaracji ZUS RCA dla grupy pracowników, gdzie jeden z nich był przez cały miesiąc na zwolnieniu lekarskim
- rozwiązano problem kodu pocztowego na deklaracji ZUS ZUA dla pracownika, który w danych kadrowych ma wprowadzony adres zameldowania zagraniczny, np. Lassenstr. 19, Berlin, kod pocztowy 14193, kraj Niemcy
- w raporcie "ZUS Z-17 (karta zasiłkowa)" zostało poprawione drukowanie wartości "poprzednie ubezpieczenie chorobowe ustało dnia". Dodana została opcja "Wyświetl pełną informację o chorobach"

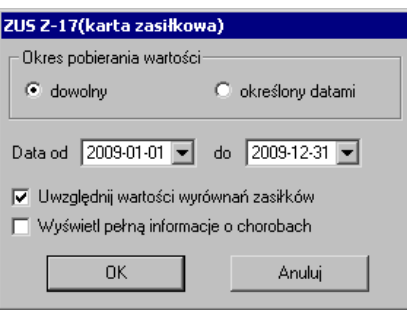

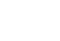

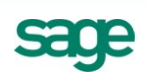

- do raportu "Zaświadczenie płatnika składek ZUS Z-3" dodano nowe parametry wydruku "Pkt. 6 i 7 -Prezentuj okresy tylko z danego roku" i "Pkt. 11-13 - Prezentuj kolumny dotyczące liczby dni"

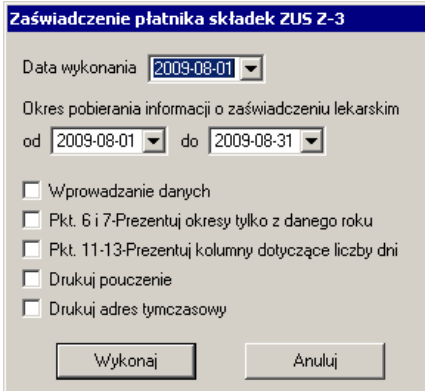

### <span id="page-9-0"></span>**Pozostałe**

Uporządkowano system wzorca "Pracownik etatowy"

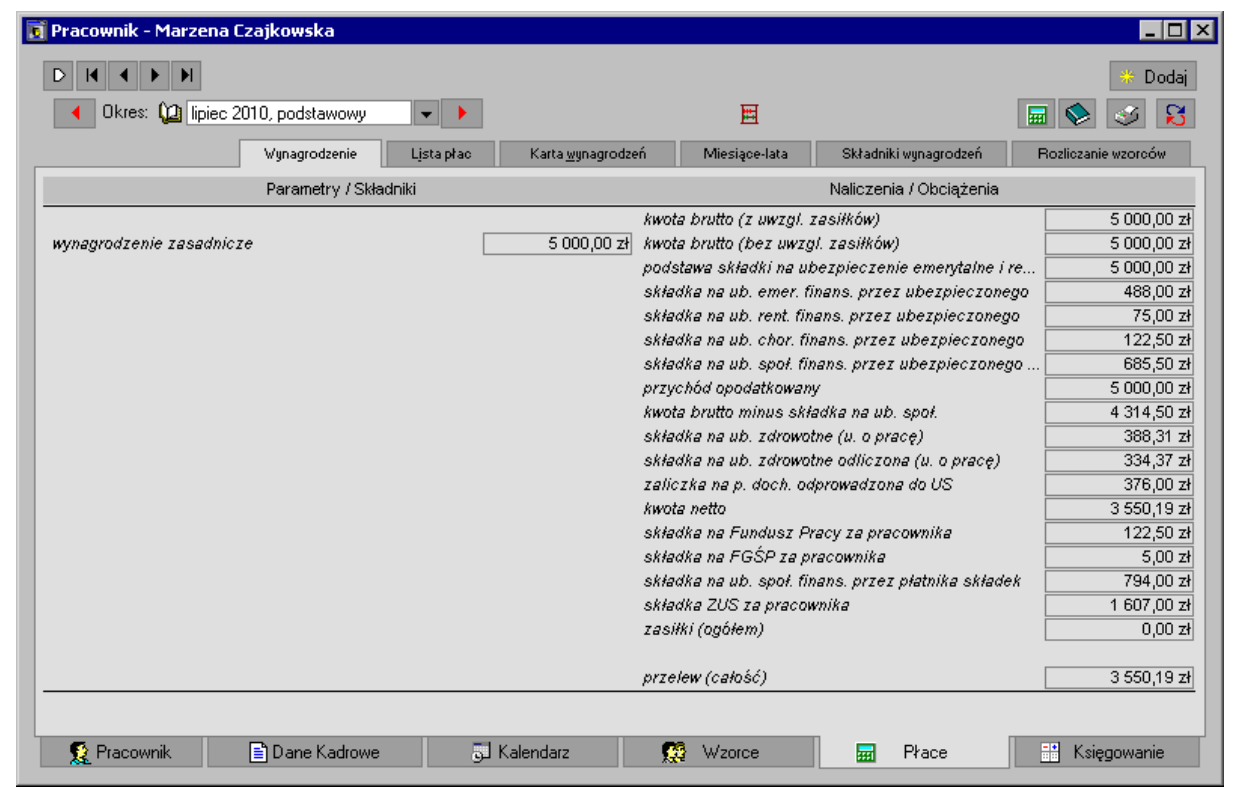

- zdarzenia "Aneks do umowy o pracę", "Aneks do umowy o pracę – dniówka" oraz "Aneks do umowy o pracę – stawka godzinowa" posiadają nową akcję "Aktualizacja - Podstawy urlopu / zasiłku".

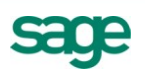

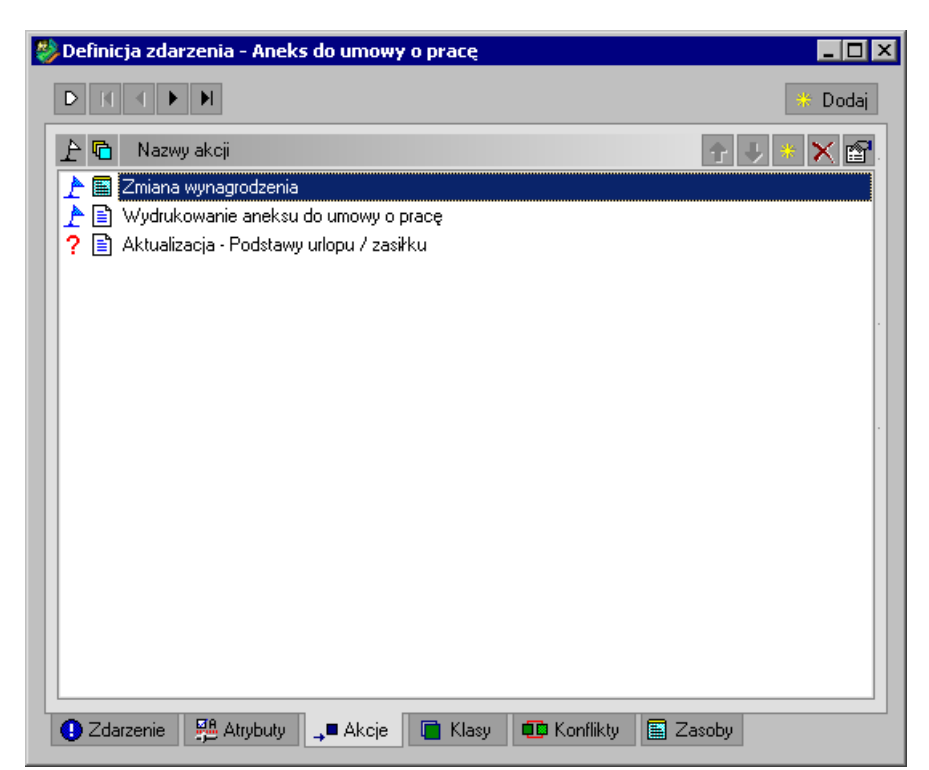

W sytuacji zmiany wymiaru czasu pracy pracownika należy przeliczyć podstawy do urlopu i zasiłku. W przypadku wprowadzania tych zmian poprzez dane kadrowe należy pamiętać o wykonaniu raportu "Aktualizacja - Podstawy urlopu / zasiłku".

zmiana komunikatu podczas zamykania okresów

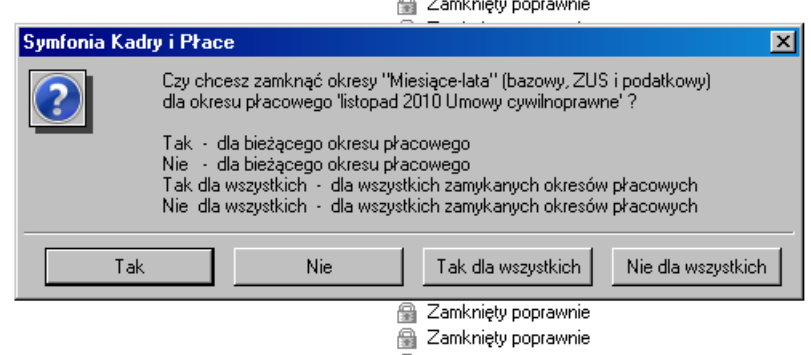

e Zamknięty poprawnie

W dotychczasowej wersji podczas zamykania okresów, przy każdym kolejnym miesiącu program pytał o zamknięcie okresów "Miesiące-lata".

W obecnej wersji dodane zostały dwa przyciski, które pozwalają zadecydować o tym w pierwszym kroku.

Uwaga: Przyciski "Tak dla wszystkich" i "Nie dla wszystkich" mają znaczenie podczas zamykania różnych okresów ZUS i podatkowych.

- poprawiono wyliczenia wynagrodzenia w sytuacji, kiedy pracownik z wynagrodzeniem zasadniczym był chory przez 30 dni w miesiącu oraz jeden dzień przebywał na urlopie wypoczynkowym
- zbiorcze przyporządkowanie do wzorca podczas "przeciągania" pracowników do wzorca pracownicy archiwalni są pomijani
- uporządkowano elementy dotyczące wynagrodzenia za dniówki
- uporządkowano system wzorca "Rozliczenie roczne podatku (nadpłaty / do zwrotu)"

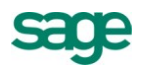

- poprawiono w raporcie "Karta ewidencji czasu pracy" wykazywanie liczby godzin pracy w nocy w pozycji "czas przepracowany w godzinach odpowiednio / w porze nocnej", gdy zarejestrowane nadgodziny obejmują porę nocną i dzienną
- zmiana wykazywania urlopu bezpłatnego w raporcie "Świadectwo pracy"
- wstawiono serię zdarzeń od dnia 2012-01-01 "Zerowe składki na Fundusz Pracy i FGŚP", wykonującą raport, weryfikujący pracowników etatowych, którym nie należy naliczać składek na Fundusz Pracy i FGŚP za określony rok.
- wyodrębniono element kosztów uzyskania przychodów przy umowie z umowy z art. 13. Dodano nowy element kadrowy "miesięczne koszty uzyskania ustawowe UCP z art.13" do zestawów "Umowy z art.13 pkt  $7''$  i "Umowy z art.13 pkt  $9''$
- do słownika "Przyczyna wyrejestr. ubezpieczonego" dodano nowy kod "700 zawieszenie wykonywania pozarolniczej działalności gospodarczej na podstawie przepisów o swobodzie działalności gospodarczej."
- usunięto "Urlop wychowawczy" z pomniejszania stażu pracy
- dodano nowe elementy: "składka na ub. społ. finans. przez ubez. i PFRON (u.o prace)", "składka na ub. społ. finans. przez ubez. i PFRON (UCP)", "składka na ub. społ. finans. przez ubez. i PFRON bez UCP"

### <span id="page-11-0"></span>**Uwagi do konwersji**

**Konwersję firmy do kolejnej wersji w programie Symfonia® Kadry i Płace należy przeprowadzać po zamknięciu wszystkich otwartych okresów! Jeśli po konwersji występuje potrzeba otwarcia okresu zamkniętego przed konwersją należy sprawdzić poprawność naliczeń lub w razie niezgodności usunąć okres i dodać ponownie. W przeciwnym wypadku niektóre naliczenia mogą ulec zmianie!**

#### <span id="page-11-1"></span>**Pozostałe uwagi dotyczące programu**

- nie należy w jednym okresie płacowym rozliczać dla danego pracownika wynagrodzeń mających różny tytuł ubezpieczenia, np. wynagrodzeń z umowy o pracę i wynagrodzeń z umowy zlecenia z ubezpieczeniami. W takim przypadku należy utworzyć dwa oddzielne okresy płacowe: okres płacowy do rozliczania wynagrodzeń z umów o pracę i okres płacowy do rozliczania wynagrodzeń z umów zleceń z ubezpieczeniami. Analogicznie w oddzielnych okresach należy rozliczać również zasiłek macierzyński, zasiłek ojcowski oraz zasiłek wychowawczy.
- w związku z wymogiem podawania od 1999 roku na deklaracjach ZUS "tytułu ubezpieczenia" zaleca się niestosowanie bezpośrednio elementów płacowych (w tym elementów zgrupowanych) określających umowę cywilno-prawną, lecz stosowanie odpowiednich zdarzeń, dzięki czemu uniknie się konieczności ręcznego określania kodu tytułu ubezpieczenia oraz wymiaru składki na ubezpieczenie wypadkowe. Stosując wyżej wspomniane wzorce program będzie również sygnalizował sytuację, gdy w jednym okresie płacowym występują różne tytuły ubezpieczenia. W takim przypadku dla elementu "Tytuł ubezpieczenia" pojawi się wartość "#KONFLIKT!" i program nie zezwoli na zamknięcie okresu płacowego.
- w przypadku konieczności zmiany elementów typu miesięczne koszty uzyskania, miesięczna ulga podatkowa wprowadzana wartość musi obowiązywać przez cały miesiąc kalendarzowy. Przykładowo, jeśli pracownik został zatrudniony 10 lutego i ma mieć zerową ulgę podatkową lub koszty uzyskania przy dojazdach, to należy przyporządkowad pracownika do odpowiedniego wzorca (odpowiednio "Zerowa ulga podatkowa" lub "Koszty uzyskania przy dojazdach") od pierwszego dnia miesiąca, czyli od 1 lutego.
- uwaga, aby prawidłowo wykonać raporty do MS Office należy posiadać zarejestrowaną wersję MS Office (Microsoft Office XP, 2003, 2007).

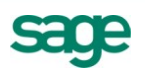